# J

#### Schnellstart Mind+ und Calliope mini

SCHWIERIGKEIT LEICHT

**CALLIOPE.CC**

### $20$   $20$  MIN  $\alpha$  Quickstart (1)

#### **NAMENSSCHILD**

2

Erweiterungen **Calliope mini** auswählen

- **USB-Kabel** mit dem Calliope mini verbinden
- **Verbindung** mit dem Calliope mini herstellen

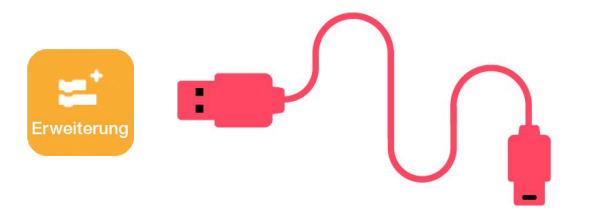

## Gerät verbinden **USB-Anschluss: COM4**

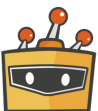

#### Vorbereiten

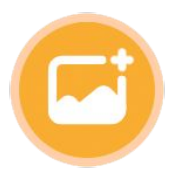

Wähle einen Hintergrund aus. Wähle die Dinosaurier Figur

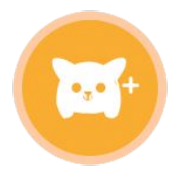

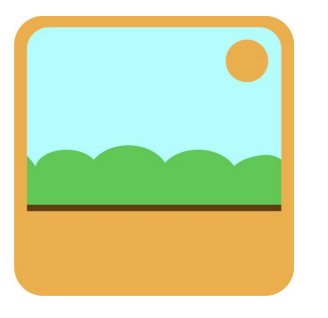

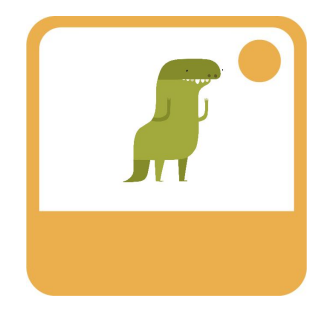

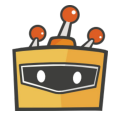

#### Vorbereiten

Bereite deine Figur vor. Du benötigst verschiedene Kostüme für die beiden Richtungen.

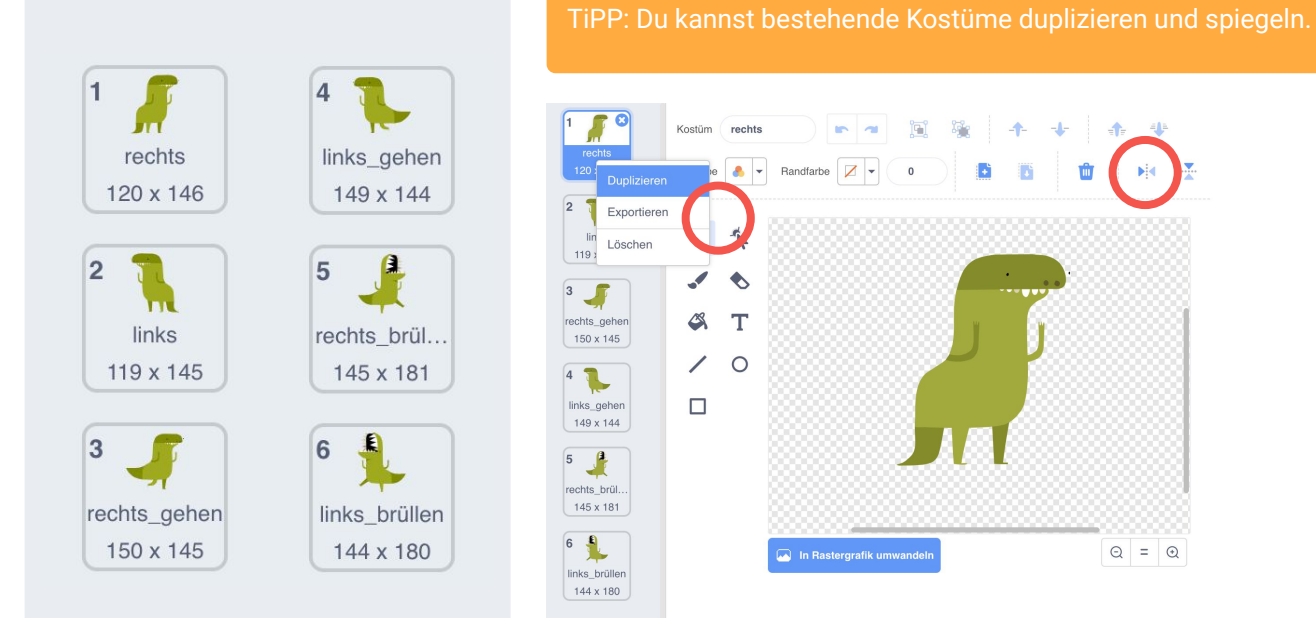

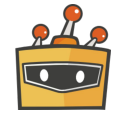

4 MIND+ Dinosaurier |

 $\circledcirc$  =  $\circledcirc$ 

n

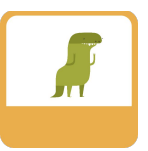

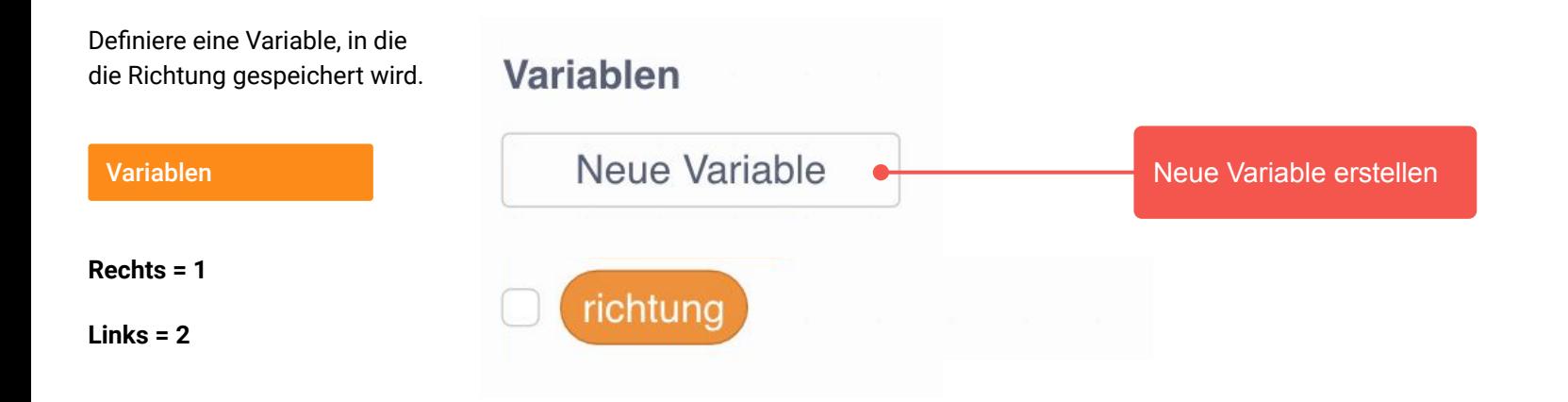

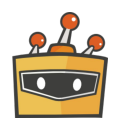

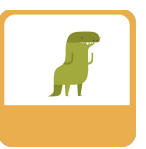

Programmiere die beiden 儒 wenn Taste | B · | gedrückt Tasten A und B. setze richtung • auf 1 Rechts = 1 Calliope ändere x um (10) Variablen Kostüm wechseln wechseln wechseln wechseln verwenisige verwenisige verwenisige verwenisige verwenisig Bewegung Aussehen ) - ر<br>انتار wenn Taste | A - | gedrückt  $Links = 2$ setze richtung • auf 2 ändere x um (-10)

wechsle zu Kostüm (links\_gehen ▼

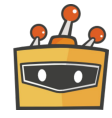

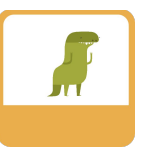

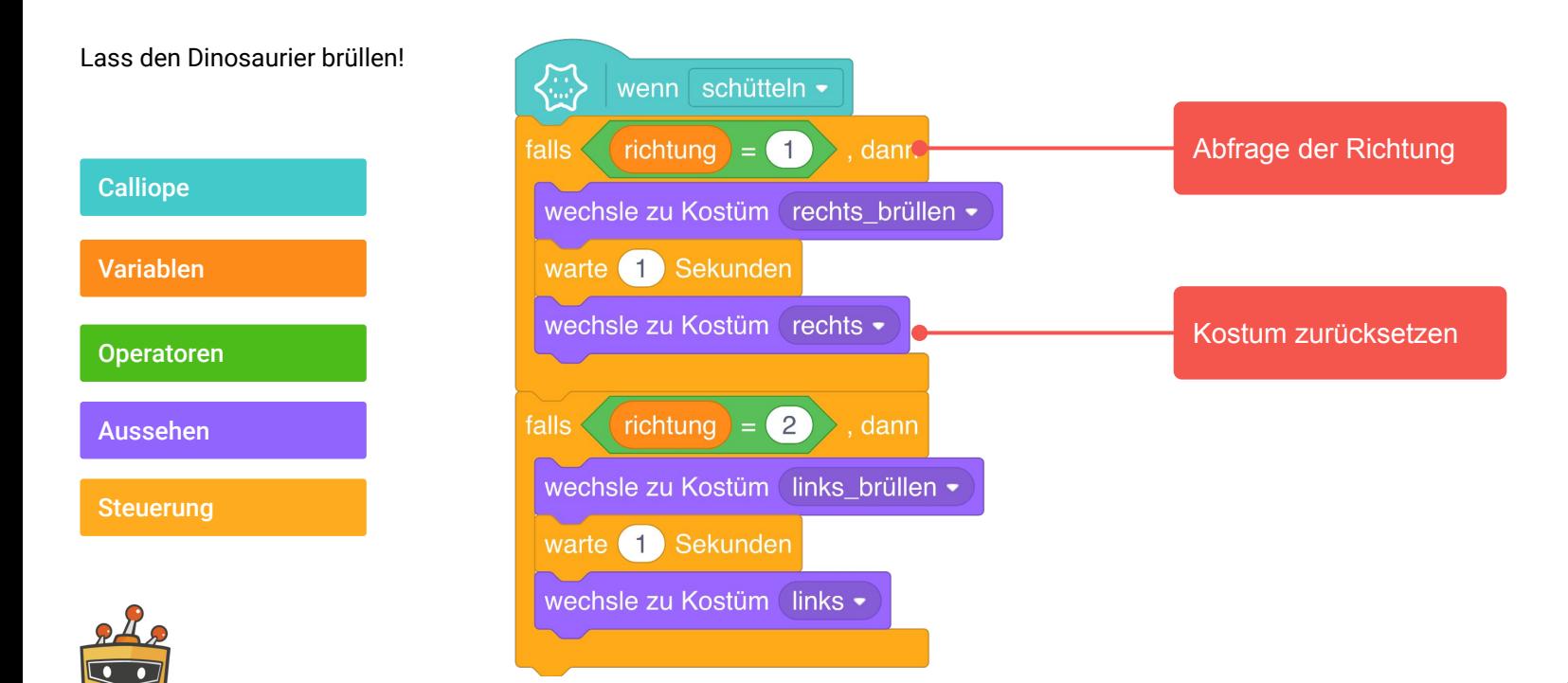

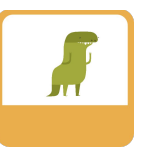

Starte dein Programm mit kleinen Anweisungen:

Ereignisse

Aussehen

**Steuerung** 

Operatoren

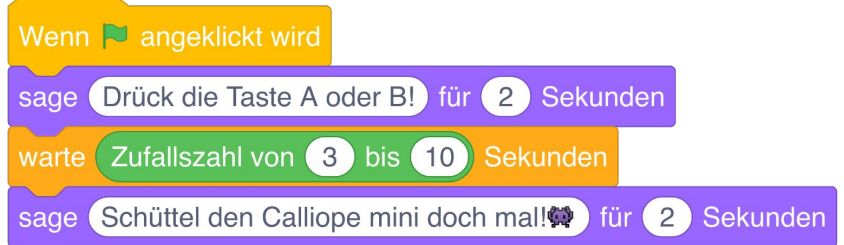

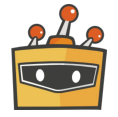

#### Ausprobieren

Klick auf die Startflagge.

Drück die **Taste A oder B** auf deinem Calliope mini. **Schüttel** deinen Calliope mini.

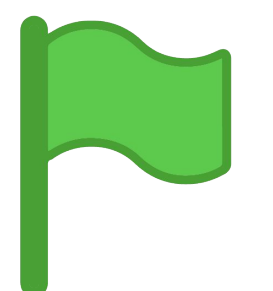

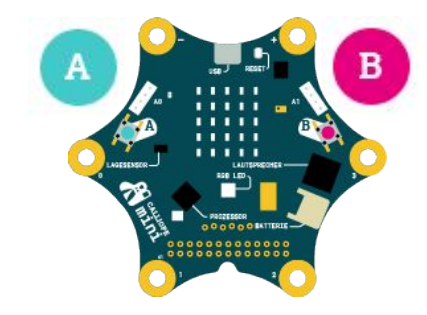

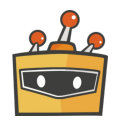

#### Dinosaurier

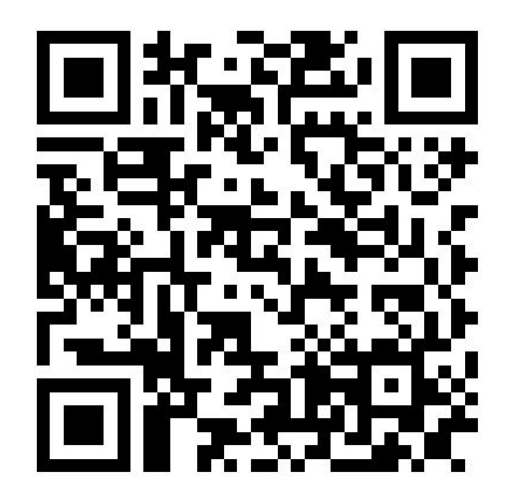

**calliope.cc/downloads/mindplus/Dinosaurier.zip**

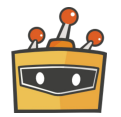

#### Mind+

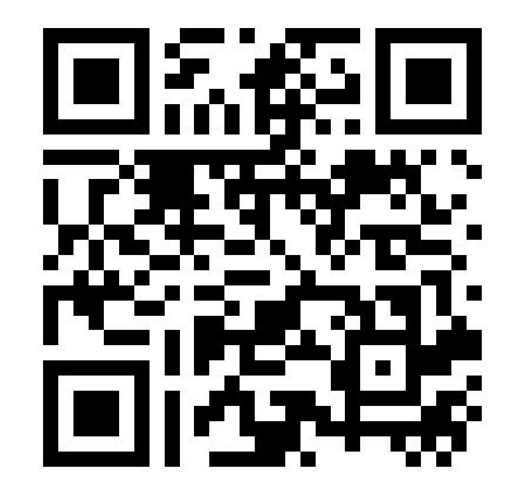

calliope.cc/programmieren/editoren/mindplus

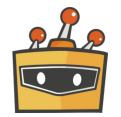

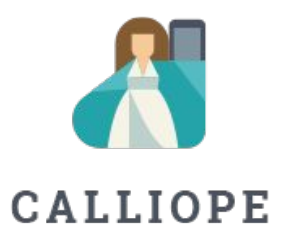

Bei Rückfragen stehen wir gerne zur Verfügung. Du kannst dich unter +49 (0)30 4849 2030 an uns wenden oder per E-Mail: [info@calliope.cc](mailto:info@calliope.cc)

#### CALLIOPE.CC